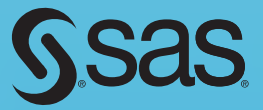

# Test Scoring and Analysis Using **SAS®**

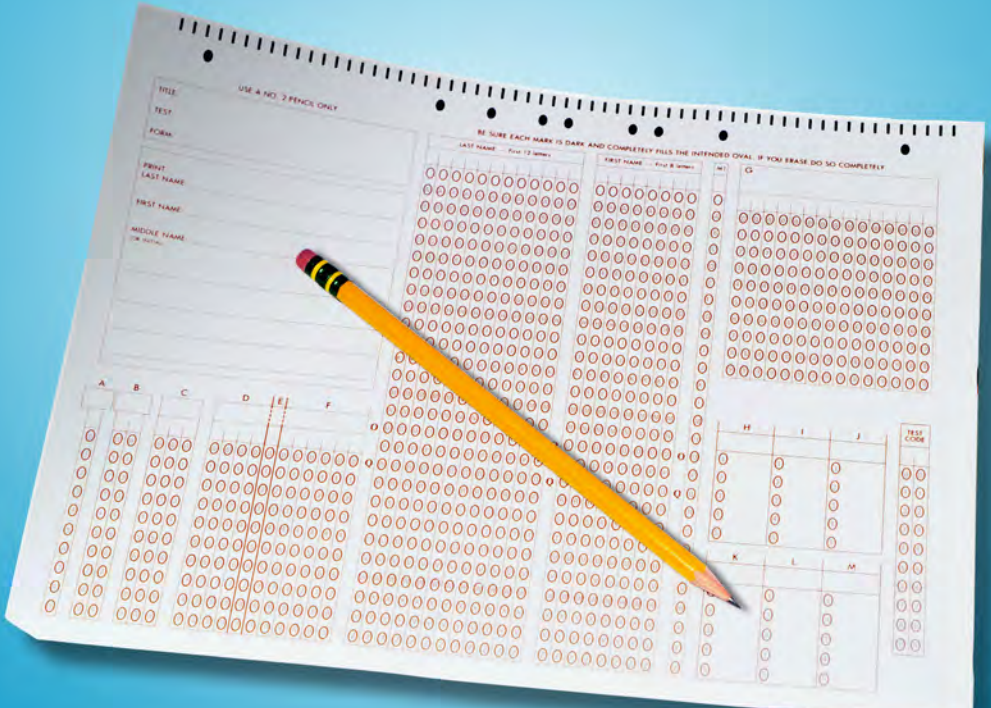

## Ron Cody and Jeffrey K. Smith

From Test Scoring and Analysis Using SAS®.<br>Full book available for purchase here.

## **Contents**

Ssas

Test Scoring<br>and Analysis Using<br>SAS<sup>\*</sup>

Ron Cody and Jettrey K. Smith

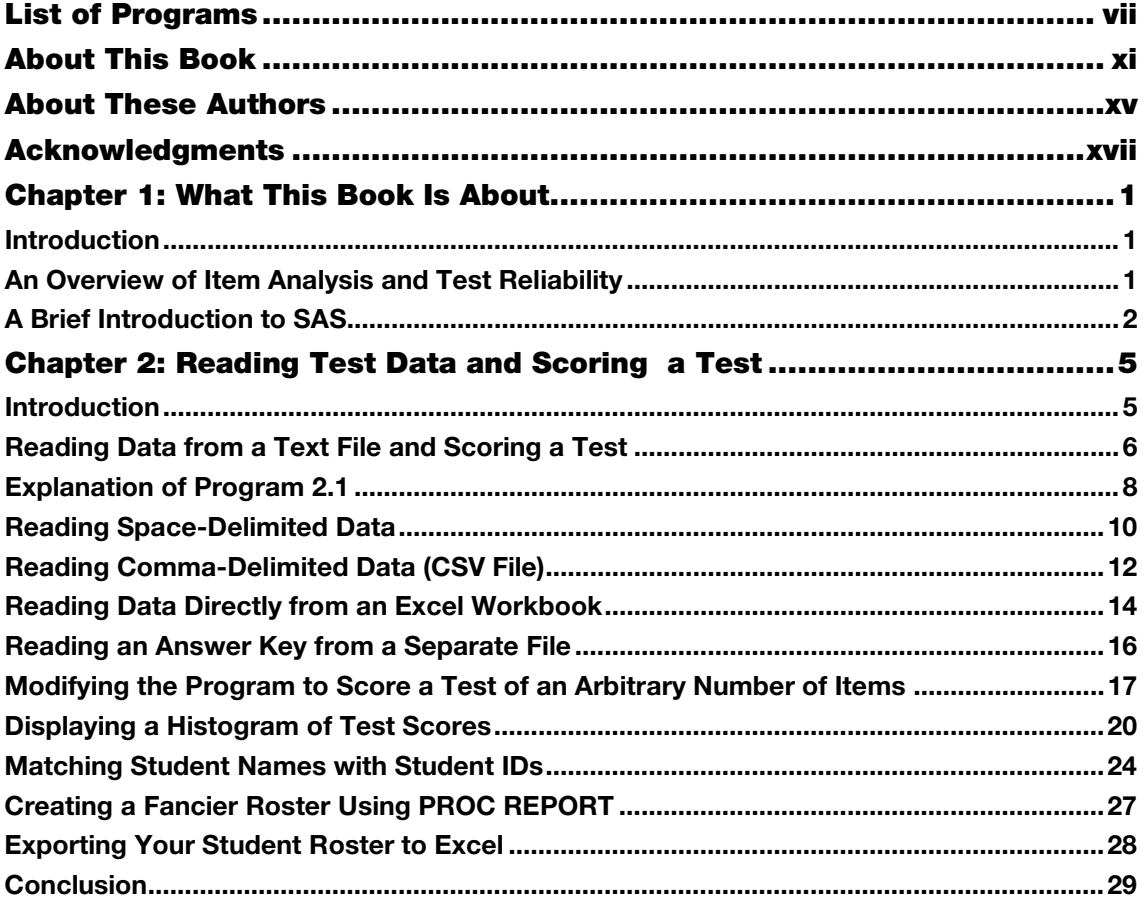

**iv**

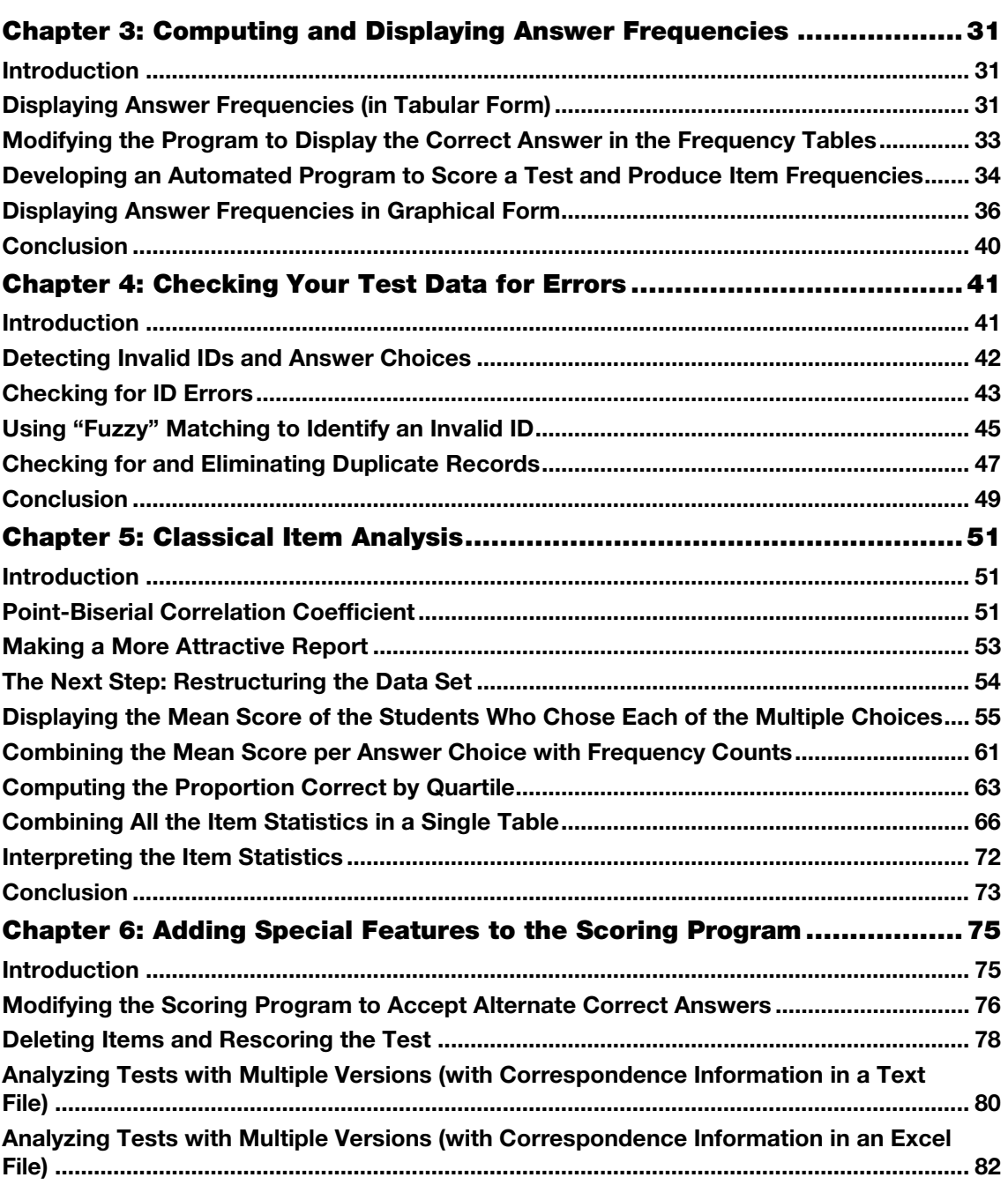

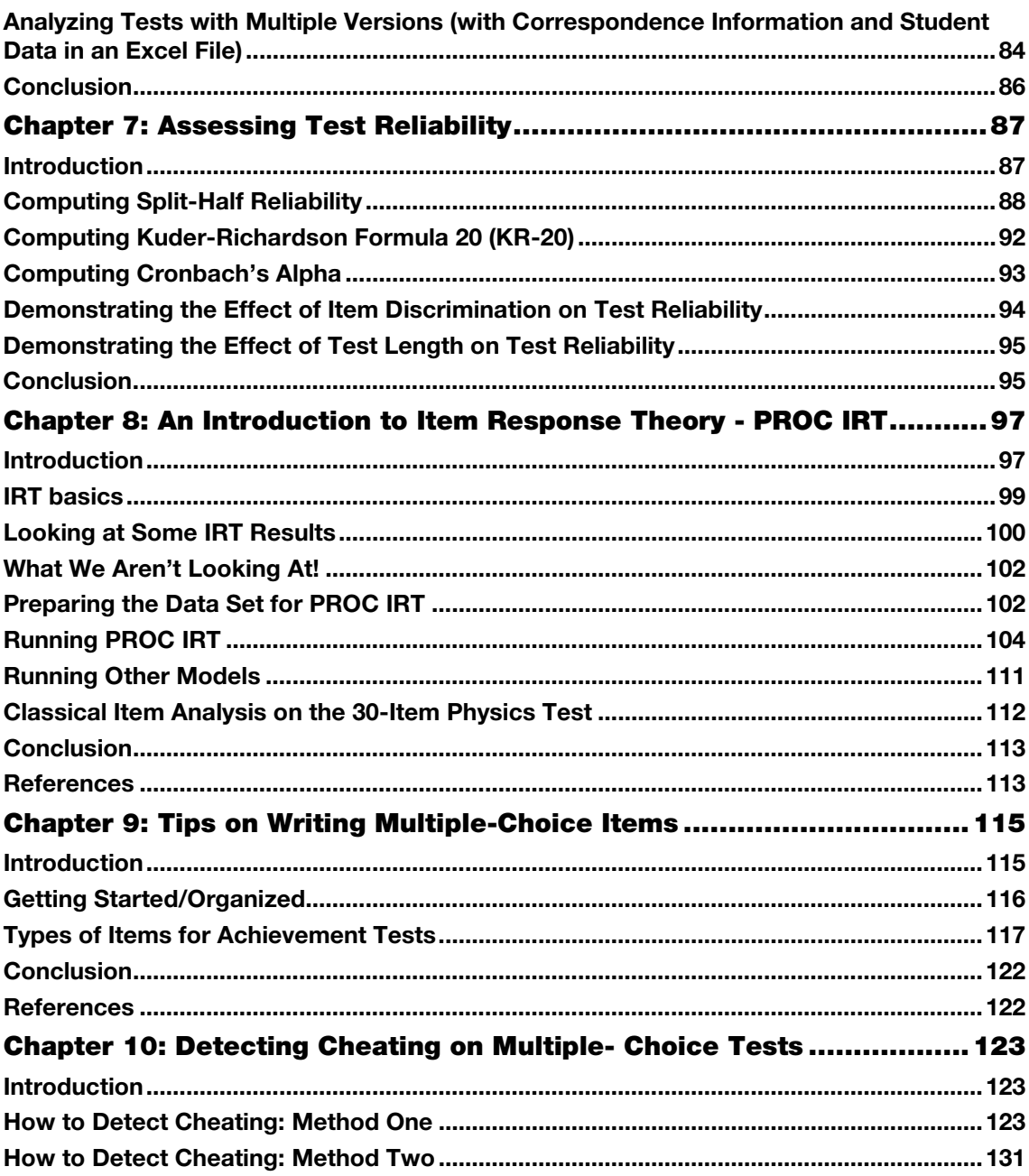

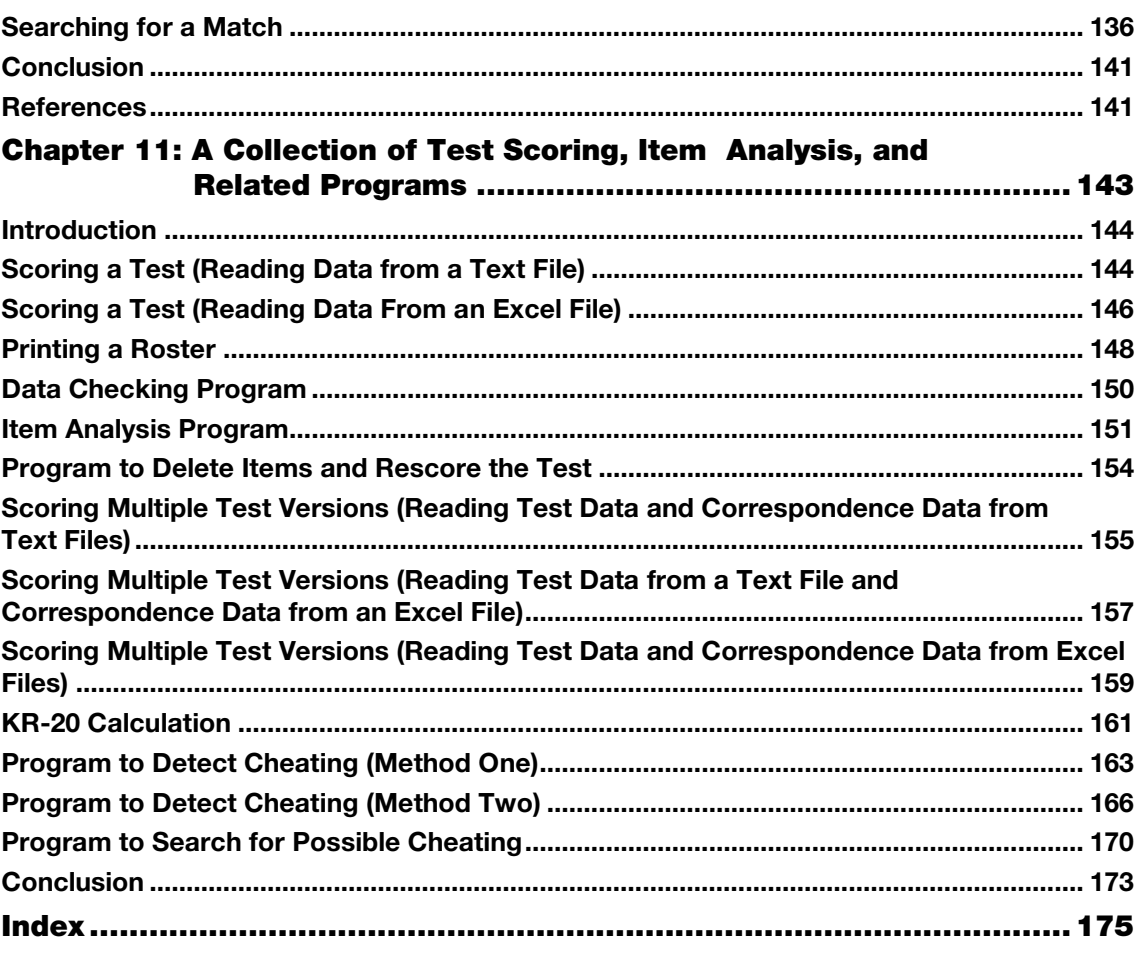

From *Test Scoring and Analysis Using SAS®*, by Ron Cody and Jeffrey K. Smith.<br>Copyright © 2014, SAS Institute Inc., Cary, North Carolina, USA. ALL RIGHTS RESERVED.

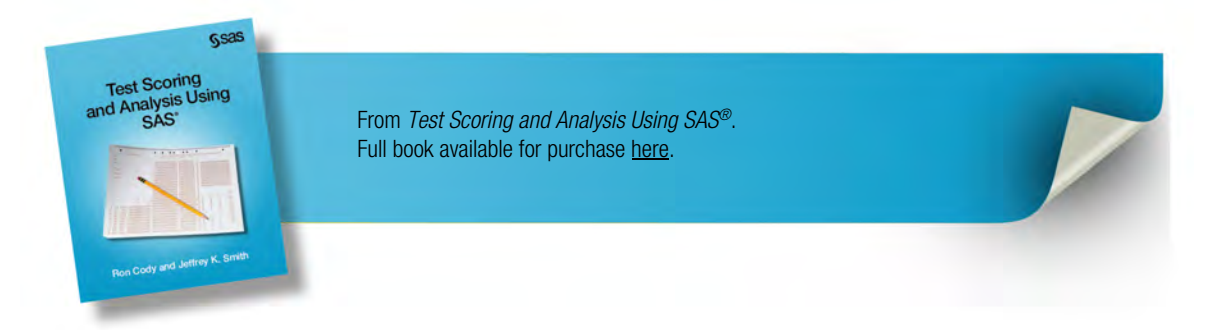

## Chapter 5: Classical Item Analysis

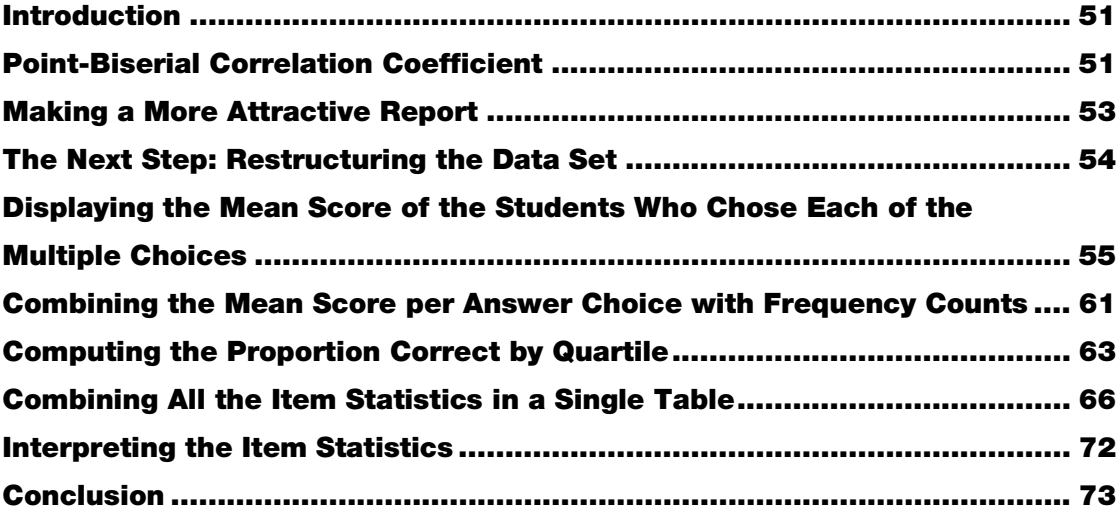

## <span id="page-5-0"></span>Introduction

This chapter investigates some traditional methods of determining how well items are performing on a multiple-choice (or true/false) test. A later chapter covers advances in item response theory.

## Point-Biserial Correlation Coefficient

One of the most popular methods for determining how well an item is performing on a test is called the *point-biserial correlation coefficient*. Computationally, it is equivalent to a Pearson correlation between an item response (correct=1, incorrect=0) and the test score for each student. The simplest way for SAS to produce point-biserial coefficients is by using PROC CORR. Later in this chapter, you will see a program that computes this value in a DATA step and displays it in a more compact form than PROC CORR. The following program produces correlations for the first 10 items in the statistics test described in Chapter 2.

<span id="page-6-0"></span>Program 5.1: Computing Correlations Between Item Scores and Raw Scores

```
title "Computing Point-Biserial Correlations"; 
proc corr data=score nosimple; 
    var Score1-Score10; 
    with Raw; 
run;
```
When you supply PROC CORR with a VAR statement and a WITH statement, it computes correlations between every variable listed on the VAR statement and every variable listed on the WITH statement. If you only supply a VAR statement, PROC CORR computes a correlation matrix—the correlation of every variable in the list with every other variable in the list.

#### Output from [Program 5.1:](#page-6-0)

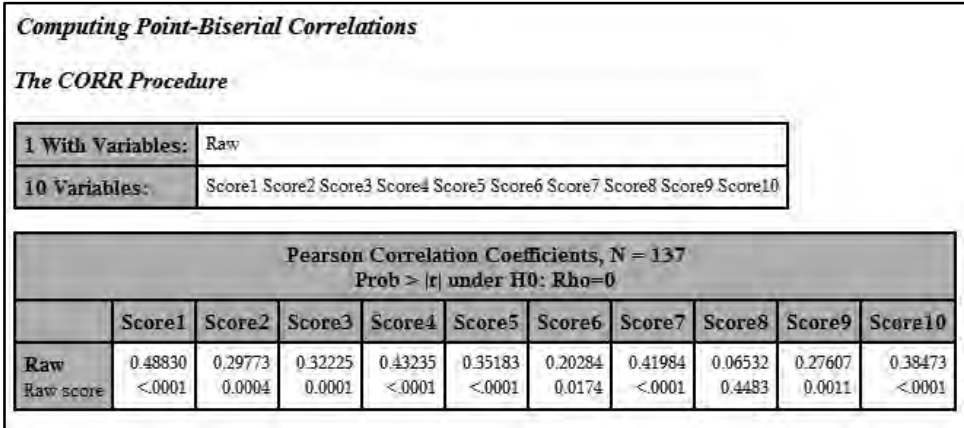

The top number in each box is the correlation between the item and the raw test score, referred to as a *point-biserial correlation coefficient*. The number below this is the *p*-value (significance level). How do you interpret this correlation? One definition of a "good" item is one where good students (those who did well on the test) get the item correct more often than students who do poorly on the test. This condition results in a positive point-biserial coefficient. Since the distribution of test scores is mostly continuous and the item scores are dichotomous (0 or 1), this correlation is usually not as large as one between two continuous variables. What does it tell you if the point-biserial correlation is close to 0? It means the "good" and "poor" students are doing equally well answering the item, meaning that the item is not helping to discriminate between good and poor students. What about negative coefficients? That situation usually results from several possible causes: One possibility is that there is a mistake in the answer key—good students are getting it wrong quite frequently (they are actually choosing the correct answer, but it doesn't match the answer key) and poor students are guessing their answers and getting the item right by chance. Another possibility is a poorly written item that good students are "reading into" and poor students are not. For example, there might be an item that uses absolutes such as "always" or "never" and the better students can think of a rare exception and do not choose the answer you expect. A third possibility is that the item is measuring something other than, or in addition to, what you are

<span id="page-7-0"></span>interested in. For example, on a math test, you might have a word problem where the math is not all that challenging, but the language is a bit subtle. Thus, students with better verbal skills are getting the item right as opposed to those with better math skills. Sometimes an answer that you thought was incorrect might be appealing to the better students, and upon reflection, you conclude, "Yeah, that *could* be seen as correct." There are other possibilities as well, which we will explore later.

## Making a More Attractive Report

<span id="page-7-1"></span>Although the information in the previous output has all the values you need, it is hard to read, especially when there are a lot of items on the test. The program shown next produces a much better display of this information.

#### Program 5.2: Producing a More Attractive Report

```
proc corr data=score nosimple noprint 
            outp=corrout; 
    var Score1-Score10; 
    with Raw; 
run;
```
The first step is to have PROC CORR compute the correlations and place them in a SAS data set. To do this, you use an OUTP= procedure option. This places information about the selected variables, such as the correlation coefficients and the means, into the data set you specify with this option. The NOPRINT option is an instruction to PROC CORR that you do not want any printed output, just the data set. Here is a listing of data set CORROUT:

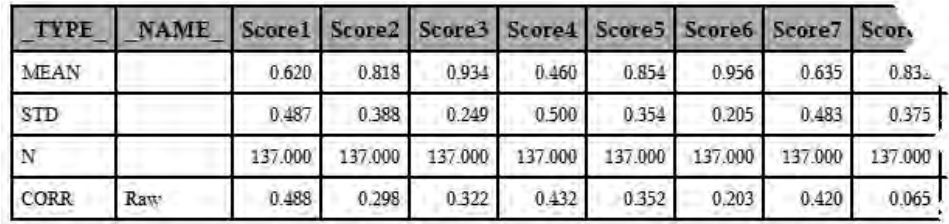

#### Listing of Data Set CORROUT

#### Note: The last few columns were deleted to allow the table to fit better on the page.

This data set contains the mean, the standard deviation, N, and a correlation for each of the Score variables. The SAS created variable, TYPE, identifies which of these values you are looking at—the variable NAME identifies the name of the WITH variable. In this example, you are only interested in the correlation coefficients. An easy way to subset the CORROUT data so that it only contains correlation coefficients is with a WHERE= data set option following the data set name. The following program is identical to [Program 5.2](#page-7-1) with the addition of the WHERE= data set option. Here is the modified program, followed by a listing of the CORROUT data set:

```
Program 5.3: Adding a WHERE= Data Set Option to Subset the SAS Data Set
```

```
proc corr data=score nosimple noprint 
          outp=corrout(where=(_type_='CORR')); 
    var Score1-Score10; 
    with Raw; 
run;
```
By using the WHERE= data set option, you now have only the correlation data in the output data set.

#### Listing of Data Set CORROUT (Created by Program 5.3)

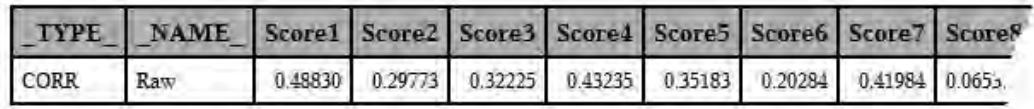

#### <span id="page-8-0"></span>Note: The last few columns were deleted to allow the table to fit better on the page.

[Program 5.3](#page-8-1) is a good example of programming efficiently—using a WHERE= data set option when the data set is being created rather than writing a separate data set to create the subset.

## The Next Step: Restructuring the Data Set

The next step in creating your report is to restructure (transpose) the data set above into one with one observation per item. Although you could use PROC TRANSPOSE to do this, an easier (at least to these authors) method is to use a DATA step, as follows:

#### Program 5.4: Restructuring the Correlation Data Set to Create a Report

```
data corr; 
    set corrout; 
    array Score[10]; 
    do Item=1 to 10; 
       Corr = Score[Item]; 
       output; 
    end; 
    keep Item Corr; 
run;
```
You read in one observation from data set CORROUT and, inside the DO loop, you write out one observation for each of the 10 correlations. The newly created data set (CORR) looks like this:

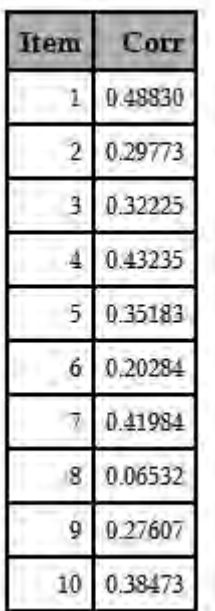

#### Listing of Data Set CORR

<span id="page-9-0"></span>You now have the 10 point-biserial coefficients in a more compact, easier-to-read format. In a later section, this information is combined with item frequencies in a single table.

## Displaying the Mean Score of the Students Who Chose Each of the Multiple Choices

One interesting way to help you determine how well your items are performing is to compute the mean score for all of the students choosing each of the multiple-choice items.

#### **56** *Test Scoring and Analysis Using SAS*

To demonstrate this, let's start out with test data from a real test (a biostatistics test taken by students at a medical school in New Jersey—all the IDs have been replaced with random digits). A listing of the first 10 students with responses to the first eight items on the test are shown below:

| ID        | Ans1  | Ans2  | Ans3                 | Ans4  | Ans5            | Ans6           | Ans7  | Ans8  | Raw | Percent |
|-----------|-------|-------|----------------------|-------|-----------------|----------------|-------|-------|-----|---------|
| 203579875 | D*    | $C^*$ | $E^*$                | $B*$  | $C^*$           | $B*$           | A*    | $B*$  | 47  | 83.9286 |
| 116841443 | D*    | $C^*$ | E*                   | Α     | $C^*$           | $B*$           | A*    | B*    | 41  | 73.2143 |
| 176786926 | $D^*$ | $C^*$ | B                    | $B*$  | $C^*$           | $B*$           | B     | D     | 45  | 80.3571 |
| 011413555 | D*    | $C^*$ | $\mathbb{E}^*$       | Α     | $C^*$           | $B^*$          | Ε     | $B*$  | 39  | 69.6429 |
| 051502147 | Ε     | E     | $E^*$                | $B*$  | $C^*$           | $\mathbf{B}^*$ | A*    | $B*$  | 41  | 73.2143 |
| 069456918 | $D^*$ | $C^*$ | $\mathbf{\bar{E}}^*$ | B*    | $C^*$           | $B*$           | A*    | $B*$  | 46  | 82.1429 |
| 743222519 | D*    | $C^*$ | E*                   | $B*$  | $\mathcal{C}^*$ | $B*$           | B     | $B*$  | 33  | 58.9286 |
| 177458805 | Ε     | $C^*$ | $\mathbb{F}^n$       | $B^*$ | C*              | $B*$           | $A^*$ | $B^*$ | 42  | 75.0000 |

Listing of the First Eight Items for 10 Students

In this data set, the correct answer choice includes the letter (A through E) followed by an asterisk (as described in Chapter 3). You can run PROC FREQ on the answer variables like this. (Note: Frequencies for only the first four items were requested to limit the size of the output.)

#### Program 5.5: Using PROC FREQ to Determine Answer Frequencies

```
title "Frequencies for the First 4 Items on the Biostatistics Test"; 
proc freq data=score; 
    tables Ans1-Ans4 / nocum; 
run;
```
You now have answer frequencies with the correct answer to each item displayed with an asterisk.

#### Answer Frequencies for the First Four Items on the Biostatistics Test

Frequencies for the First 4 Items on the Biostatistics Test

#### **The FREQ Procedure**

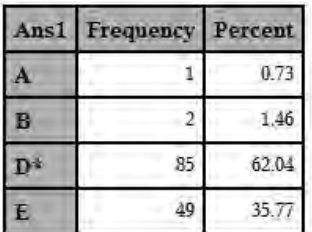

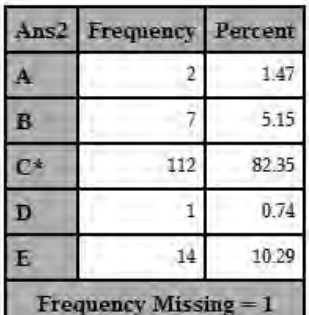

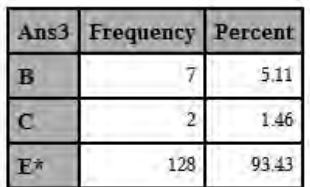

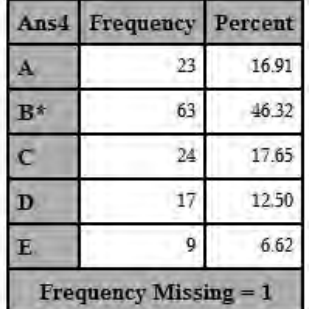

The next step is to compute the mean score for all students who chose each of the multiple-choice answers. To do this, you must first restructure the SCORE data set so that you have one observation per student per item. The program to accomplish this restructuring is displayed next:

Program 5.6: Restructuring the Score Data Set with One Observation per Student per **Question** 

```
data restructure; 
    set score; 
    array Ans[*] $ 2 Ans1-Ans10; 
    do Item=1 to 10; 
       Choice=Ans[Item]; 
       output; 
    end; 
    keep Item Choice Percent; 
run;
```
For each observation in the SCORE data set, you output 10 observations in the RESTRUCTURE data set, one observation for each item. Here are the first few observations in the RESTRUCTURE data set:

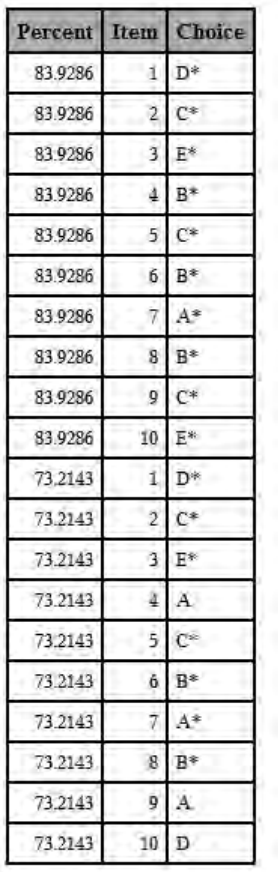

#### First 20 Observations in Data Set RESTRUCTURE

Using this data set, you can now compute the mean score for all students who chose each of the answers. You can use PROC MEANS to do this, using the item number and the answer choice as class variables. That is, you want to compute the mean value of Percent for each combination of Item and Class. Here is the code:

#### Program 5.7: Using PROC MEANS to Compute the Mean Percent for Each Combination of Item and Choice

```
proc means data=restructure mean std maxdec=2; 
    class Item Choice; 
    var Percent; 
run;
```
#### **60** *Test Scoring and Analysis Using SAS*

The resulting output is listed next (only the first few values are displayed here):

 $\sim$ 

#### Output from Program 5.7

**The MEANS Procedure** 

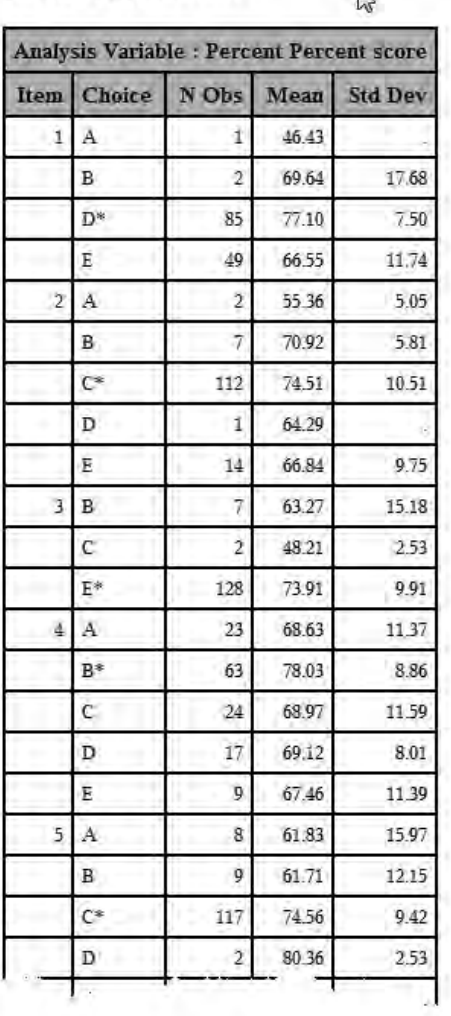

In each of the first four items, the mean score of all students choosing the right answer is higher than for any other choice. However, you can see that students choosing B for item two have a mean score (70.92) almost as high as that for students choosing the correct answer (C average score  $= 74.51$ ). You might want to examine choice D to see if you want to make changes.

## <span id="page-15-0"></span>Combining the Mean Score per Answer Choice with Frequency **Counts**

To make the above display even more useful, you can combine the mean score per answer choice with the answer frequencies. The best way to do this is with PROC TABULATE. This SAS procedure can combine statistical and frequency data in a single table. The PROC TABULATE statements are shown in the next program:

```
Program 5.8: Using PROC TABULATE to Combine Means Scores and Answer Frequencies
```

```
proc format; 
    picture pct low-<0=' ' 0-high='009.9%'; 
run; 
title "Displaying the Student Mean Score for Each Answer Choice"; 
proc tabulate data=restructure; 
    class Item Choice; 
    var Percent; 
    table Item*Choice, 
    Percent=' '*(pctn<Choice>*f=pct. mean*f=pct. 
    std*f=10.2) / rts=20 misstext=' '; 
    keylabel all = 'Total' 
             mean = 'Mean Score' pctn='Freq' 
              std = 'Standard Deviation'; 
run;
```
The picture format in this program prints percentages to a tenth of a percent and adds the percent sign to the value. Two class variables, Item and Choice, are used to show statistics and counts for each combination of Item and Choice (the same as with PROC MEANS, described earlier). The VAR statement lists all the variables for which you want to compute statistics. Because you want to see the mean percentage score for each item and choice, you list Percent on the VAR statement. Finally, the TABLES statement defines the rows and columns in the table. We will skip some details and only indicate that the rows of the table contain values of Choice nested within Item and the columns of the table contain percentages (the keyword PCT does this), means, and standard deviations. The remainder of the statements select formats for the various values as well as labels that you want to associate with each statistic. The resulting table is shown next:

#### **62** *Test Scoring and Analysis Using SAS*

#### Output from Program 5.8 (Partial Listing)

#### Displaying the Student Mean Score for Each Answer Choice

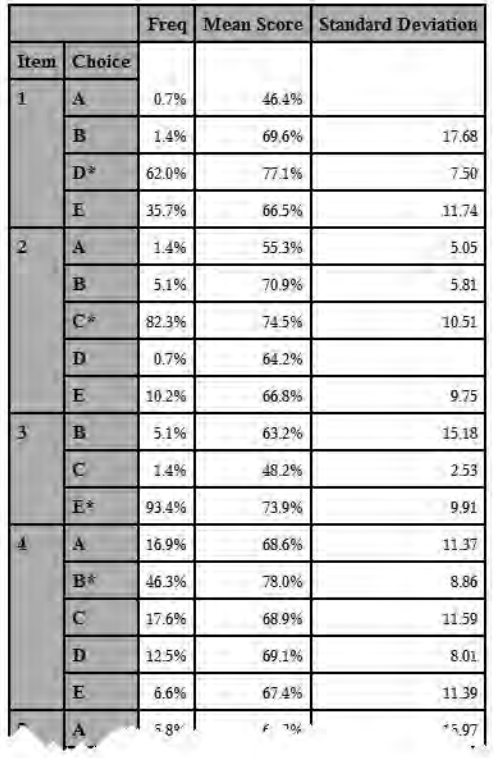

<span id="page-17-0"></span>You now have the answer frequencies and the student mean scores for each answer choice for each item on the test in a single table. Take a look at item one. Notice that the students who answered this item correctly (answer D) had a mean test score of 77.10, which is higher than the mean test score for any of the incorrect responses.

Later sections of this chapter will build on this and add even more item information in a single table.

## Computing the Proportion Correct by Quartile

Besides inspecting the point-biserial correlations (a single number), you will gain more insight into how an item is performing by dividing the class into quantiles. The number of quantiles will depend on how many students took the test—if you have a relatively small sample size, you may only want three or four quantiles. For much larger samples, you may want as many as six. Once you have divided the class into quantiles, you can then compute the proportion of students answering an item correctly in each quantile. What you hope to see is the proportion correct increasing, going from the lowest quantile to the highest. You can examine the proportions correct by quantile in tabular form or produce a graphical plot of this information. Such a plot is called an *item characteristic curve*.

In this example, you are going to use a 56-item statistics test administered to 137 students. For this sample size, dividing the class into quartiles (four groups) works well. You can use the SAS RANK procedure to divide a data set into any number of groups. Here is the first step:

#### Program 5.9: Dividing the Group into Quartiles

```
*Dividing the group into quartiles; 
proc rank data=score(keep=Raw Score1-Score10) groups=4 out=quartiles; 
    var Raw; 
    ranks Quartile; 
run;
```
You use the GROUPS= option to tell PROC RANK to divide the data set into four groups, based on the value of the variable Raw. The RANKS statement names the variable that will contain the group numbers. For some completely unknown reason, when you ask PROC RANK to create groups, it numbers the groups starting from 0. Because you are requesting four groups, the variable Quartile will have values from 0 to 3, as shown below:

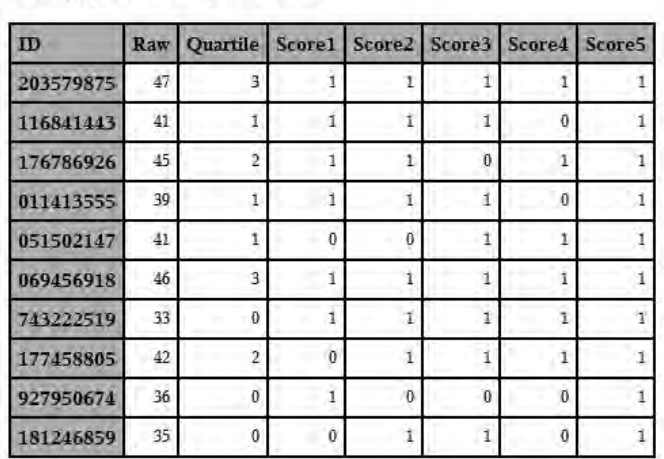

#### Output from Program 5.9 (First 10 Observations)

**Listing of Data Set QUARTILES** 

You can now compute the mean score for each quartile, like this:

#### Program 5.10: Computing the Mean Scores by Quartile

```
title "Mean Scores by Quartile - First 10 Items"; 
proc means data=quartiles mean maxdec=2; 
    class Quartile; 
    Var Score1-Score10; 
run;
```
Here is the output:

#### Output from Program 5.10

Mean Scores by Quartile - First 10 Items

**The MEANS Procedure** 

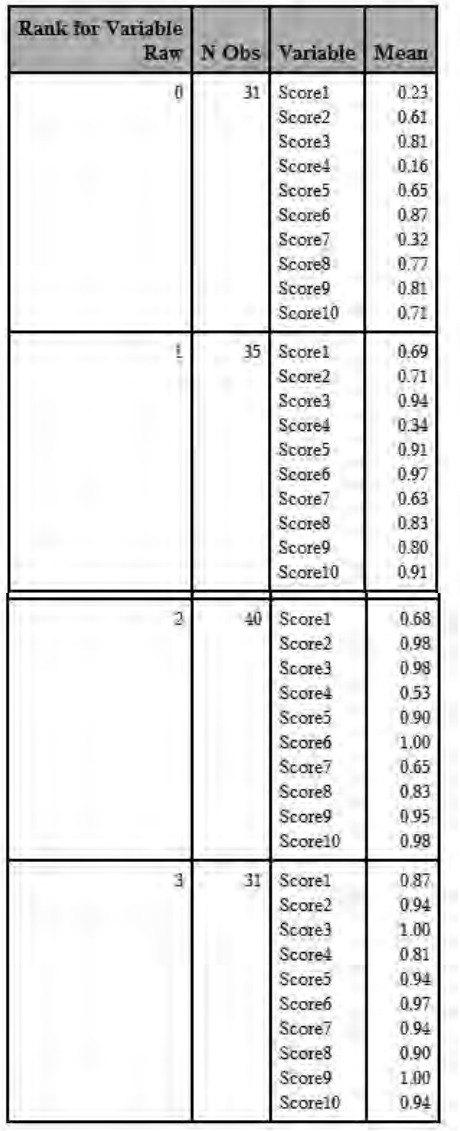

<span id="page-20-0"></span>Although this listing contains the mean score for each of the four quartiles for the first 10 items on the test, the layout is inconvenient. You would rather see each item in order, with the percent correct by quartile displayed on a single line. The program to restructure and combine the answer frequencies for each of the test items, the item difficulty, the point-biserial coefficient, and the proportion correct by quartile is the subject of the next section.

## Combining All the Item Statistics in a Single Table

In order to demonstrate this final program, the data from the 56-item statistics test is used. However, only the first 10 items on the test are analyzed (to reduce the size of the generated reports). The scores used to divide the class into quartiles are based on all 56 items.

The programming to combine all of the item statistics into a single table takes a number of steps and is not for the faint of heart. You can skip right to the output and its interpretation if you wish. For those readers who want to understand the programming details, the program contains callouts that link to descriptions following the program.

Program 5.11: Combining All the Item Statistics in a Single Table

```
%let Nitems=56; <sup>0</sup>
data score; 
    infile 'c:\books\test scoring\stat_test.txt' pad; 
   array Ans[&Nitems] $ 1 Ans1-Ans&Nitems; *Student Answers;<br>array Key[&Nitems] $ 1 Key1-Key&Nitems; *Answer Key;
   array Key[&Nitems] $ 1 Key1-Key&Nitems;
    array Score[&Nitems] 3 Score1-Score&Nitems; *1=right,0=wrong; 
    retain Key1-Key&Nitems; 
    if _n_=1 then input @11 (Key1-Key&Nitems)($1.); 
    input @1 ID $9. 
          @11 (Ans1-Ans&Nitems)($1.); 
    do Item = 1 to &Nitems; 
       Score[Item] = Key[Item] eq Ans[Item]; 
    end; 
    Raw=sum (of Score1-Score&Nitems); 
    Percent=100*Raw / &Nitems; 
    keep Ans1-Ans&Nitems Key1-Key&Nitems ID Raw Percent Score1-
Score&Nitems; 
    label ID = 'Student ID' 
          Raw = 'Raw score' 
           Percent = 'Percent score'; 
run; 
*Divide the group into quartiles; ➋
proc rank data=score groups=4 out=quartiles; 
    var Raw; 
    ranks Quartile; 
run;
```

```
*Restructure the data set so that you have one item per 
  observation; ➌
data tab; 
   set quartiles; 
   length Choice $ 1 Item_Key $ 5;
    array Score[10] Score1-Score10; 
    array ans[10] $ 1 Ans1-Ans10; 
    array key[10] $ 1 Key1-Key10; 
    Quartile = Quartile + 1; 
    do Item=1 to 10; 
       Item_Key = cat(right(put(Item,3.))," ",Key[Item]); 
       Correct=Score[Item]; 
       Choice=Ans[Item]; 
       output; 
    end; 
    keep Item Item_Key Quartile Correct Choice; 
run; 
*Sort by item number; ➍
proc sort data=tab; 
    by Item; 
run; 
*Compute correlation coefficients; ➎
proc corr data=score nosimple noprint 
            outp=corrout(where=(_type_='CORR')); 
    var Score1-Score10; 
    with Raw; 
run; 
*Restructure correlation data set; \mathbf 0data corr; 
    set corrout; 
    array Score[10]; 
    do Item=1 to 10; 
       Corr = Score[Item]; 
       output; 
    end; 
    keep Item Corr; 
run; 
*Combine correlations and quartile information; \bigcircdata both; 
    merge corr tab; 
    by Item; 
run;
```

```
*Print out final table;
proc tabulate format=7.2 data=both order=internal noseps; 
    title "Item Statistics"; 
    label Quartile = 'Quartile' 
         Choice = 'Choices'; 
    class Item_Key Quartile Choice; 
    var Correct Corr; 
    table Item_Key = 'Num Key'*f=6. , 
       Choice*(pctn<Choice>)*f=3. 
       Correct=' '*mean='Diff.'*f=percent5.2 
       Corr=' '*mean='Corr.'*f=5.2 
       Correct=' '*Quartile*mean='Prop. Correct'*f=percent7.2/ 
       rts=8; 
    keylabel pctn='%' ; 
run;
```
➊ You start out by scoring the test in the usual way. Instead of hard coding the number of items on the test, you use the macro variable &Nitems and assign the number of items (56) with a %LET statement. Using %LET is another way of assigning a value to a macro variable. There is one other small difference in this program compared to the scoring programs displayed previously: The variables in the Score array are stored in 3 bytes (notice the 3 before the list of variables in this array). Since the values of the Score variables are 0s and 1s, you do not need to store them in 8 bytes (the default storage length for SAS numeric values). Three bytes is the minimum length allowed by SAS.

➋ You use PROC RANK to create a variable (that you call Quartile) that represents quartiles of the Raw score. Remember that the values of Quartile range from 0 to 3. Below are the first few observations from data set QUARTILES (with selected variables displayed):

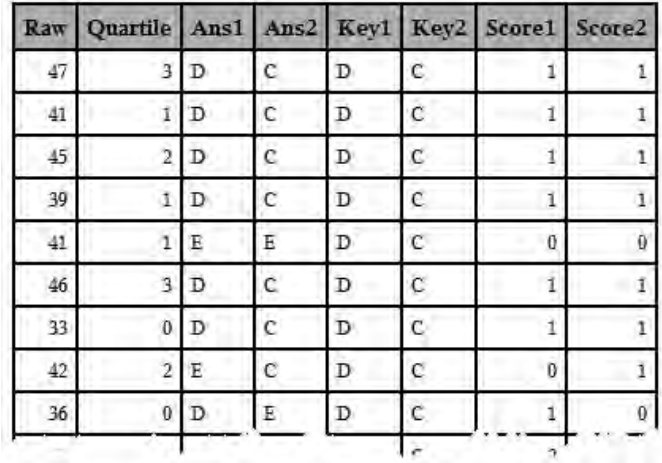

First Few Observations in Data Set Quartiles (Selected Variables Displayed)

**Listing of Data Set QUARTILES** 

- ➌ You need to restructure this data set so that there is one observation per test item. That way it can be combined with the correlation data and later displayed in a table with one item per row. In this DATA step, you accomplish several goals. First, you add 1 to Quartile so that the values now range from 1 to 4 (instead of 0 to 3). Next, you create a new variable (Item\_Key) that puts together (*concatenates*, in computer jargon) the item number and the answer key. Each of the item scores (the 0s and 1s) is assigned to the variable Correct. Finally, each answer choice is assigned to a variable you call Choice.
- ➍ You sort the TAB data set by item (so that you can combine it with the correlation data). Here are the first 20 observations from the sorted data set. Looking at this listing should help you understand step 3:

#### **70** *Test Scoring and Analysis Using SAS*

#### First 20 Observations from Data Set TAB after Sorting

**Listing of Data Set TAB** 

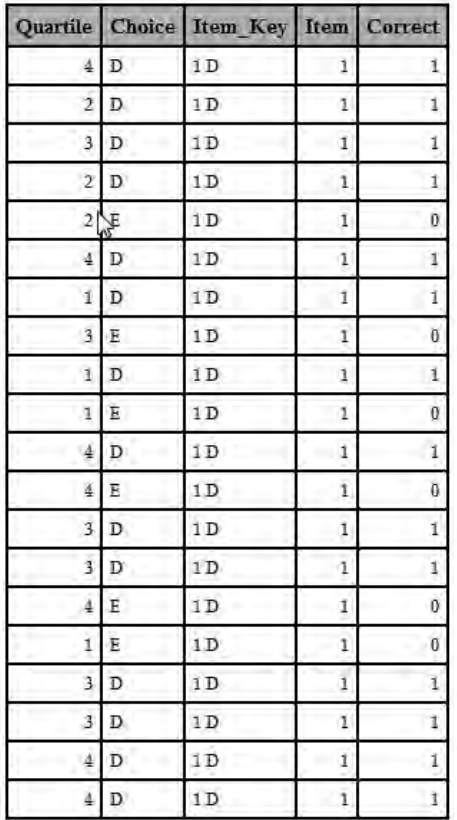

The mean of the variable Correct for Item would be the proportion of the entire class that answered the item correctly. If you compute the mean for each of the four quartiles of the class, you have the proportion correct by quartile, one of the values you want to display in the final table.

➎ You use PROC CORR to compute the point-biserial correlations for each of the items and place these correlations in a data set called CORROUT. Here is the listing of this data set:

**Listing of Data Set CORROUT** 

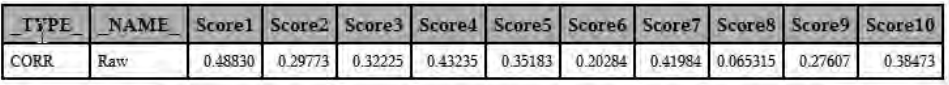

➏ You now restructure the correlation data set so that there is one observation per item. Here is the listing:

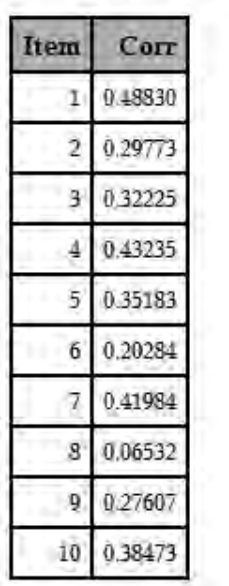

## **Listing of Data Set CORR**

➐ You can now combine the data from the two data sets (TAB and CORR) since they are now in Item order.

➑ You use PROC TABULATE to compute the mean value of Correct for each of the quartiles and display all the statistics for each item. PROC TABULATE allows you to format each of the cells in the table. After all this work, here is the final table:

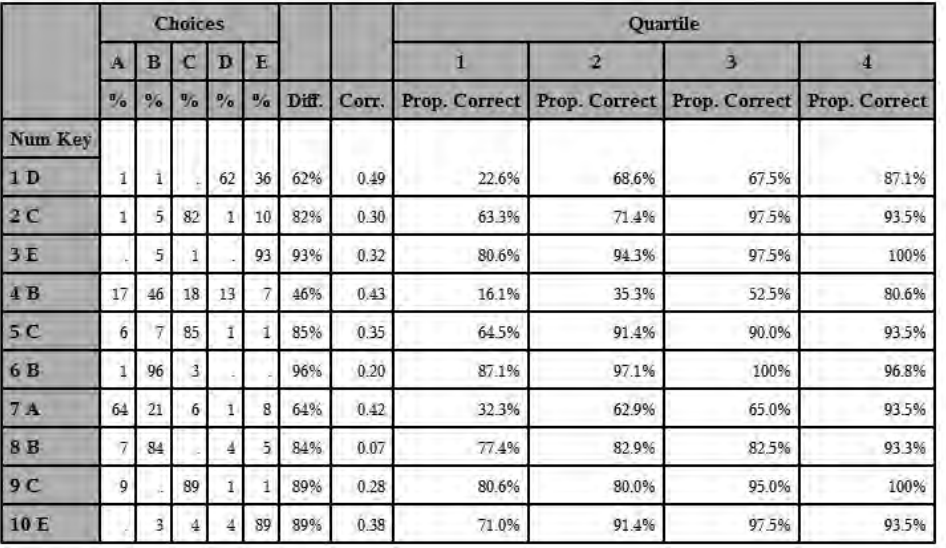

#### **Item Statistics**

<span id="page-26-0"></span>Yes, that was a lot of work, but you can now see all of the item information (the percent of the class choosing each of the answer choices, the item difficulty, the point-biserial coefficient, and the proportion correct by quartile) in a single table. SAS macros (pre-packaged programs) to accomplish all the tasks described in this book can be found in Chapter 11.

## Interpreting the Item Statistics

The definition of a "good" item depends somewhat on why you are testing people in the first place. If the test is designed to rank students by ability in a class, you would like items with high pointbiserial correlations and an increasing value of the percent-by-quartile statistic. For example, take a look at item 4. Notice that all of the answer choices have been selected. This indicates that there are no obvious wrong answers that all the students can reject. Next, notice that this is a fairly difficult item—only 46% of the students answered this item correctly. As a teacher, you may find this disappointing, but as a psychometrician, you are pleased that this item has a fairly high pointbiserial correlation (.43) and the proportion of the students answering the item correctly increases from 16.1% to 80.6% over the four quartiles.

<span id="page-27-0"></span>Let's look at another item. Most students answered item 3 correctly (difficulty = 93%). Items that are very easy or very hard are not as useful in discriminating student ability as other items. Item 3, although very easy, still shows an increase in the proportion by quartile but, because this increase is not as dramatic as item 4, the point-biserial correlation is a bit lower. Suppose you had an item that every student answered correctly. Obviously, this item would not be useful in discriminating good students from poor students (the point-biserial correlation would be 0). If your goal is to determine whether students understand certain course objectives, you may decide that it is OK to keep items that almost all students answer correctly.

## **Conclusion**

Each of us has taken tests with poorly written items. We see a question that uses words like "every" or "never." You can think of one or two really rare exceptions and wonder: Is the teacher trying to trick me or am I reading into the question? Not only are poorly written items frustrating to the test taker, but they also reduce the test's reliability. Using the methods and programs described in this chapter is a good first step in identifying items that need improvement.

> From [Test Scoring and Analysis Using SAS®](http://www.sas.com/store/prodBK_67044_en.html), by Ron Cody and Jeffrey K. Smith. Copyright © 2014, SAS Institute Inc., Cary, North Carolina, USA. ALL RIGHTS RESERVED.

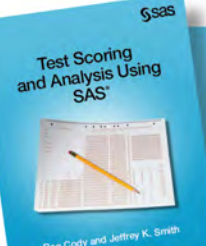

From Test Scoring and Analysis Using SAS<sup>®</sup>. Full book available for purchase [here.](http://www.sas.com/store/prodBK_67044_en.html)

## Index

## A

achievement tests about 117 multiple-choice (MC) items 118–121 American Educational Research Association 2 American Psychological Association 2 analysis, classical item combining item statistics in single tables 66–72 combining mean score with frequency counts 61–63 computing proportion correct by quartile 63–66 displaying mean score 55–60 interpreting item statistics 72–73 point-biserial correlation coefficient 51–53 producing attractive reports 53–54 restructuring data set 54–55 on 30-item physics test 112 analyzing tests with multiple versions 80–86 answer frequencies about 31 developing automated programs to score tests and produce item frequencies 34–36 displaying in graphical form 36–40 displaying in tabular form 31–32 modifying programs to display answers in frequency tables 33–34 answer keys, reading from separate files 16–17 ARRAY statements 12, 33, 81 assessing test reliability *See* test reliability

#### B

bar charts, producing 39–40 Birnbaum, Allan 98 BY statement 25

## C

Cartesian products, creating 46 cheating detecting on multiple-choice tests 123–140 programs to detect 163–170 programs to search for possible 170–173 classical item analysis combining item statistics in single tables 66–72 combining mean score with frequency counts  $61-63$ computing proportion correct by quartile 63–66 displaying mean score 55–60 interpreting item statistics 72–73 point-biserial correlation coefficient 51–53 producing attractive reports 53–54 restructuring data set 54–55 on 30-item physics test 112 classical test theory (CTT), compared with Item Response Theory (IRT) 99–100 Cody, Ron *Learning SAS By Example: A Programmer's Guide* 3 COLUMNS statement 27 combining item statistics in single tables 66–72 mean score with frequency counts 61–63 comma-delimited data (CSV file), reading 12– 13 computing correlations between odd/even scores 90 Cronbach's Alpha 93 Kuder-Richardson Formula 20 (KR-20) 92–93, 161–162 mean score 57–58, 134 proportion correct by quartile 63–66 Spearman-Brown Adjusted Split-Half Correlation 90–91 split-half reliability 88–91

standard deviation 134 constructed response 119 CORR procedure computing biserial correlations 71 computing correlations between odd/even scores 90 computing Cronbach's Alpha 93 computing Spearman-Brown Adjusted Split-Half Correlation 91 point-biserial correlation coefficient 51–53 producing attractive reports 53 CORRESPONDANCE array 81–82 creating Cartesian products 46 rosters using REPORT procedure 27 Cronbach's Alpha, computing 93 CSV (comma-delimited) file, reading 12–13 CTT (classical test theory), compared with Item Response Theory (IRT) 99–100

## D

data comma-delimited 12–13 reading directly from Excel workbooks 14–16 reading from text files 6–10 space-delimited 10–12 data checking program 150–151 data sets preparing for IRT procedure 102–103 restructuring 54–55 DBMS= option 28 DEFINE statement 27 deleting items from scoring programs 78–80 Delwiche, Laura *The Little SAS Book: A Primer, Fifth Edition* 3

demonstrating effect of item discrimination on test reliability 94–95 effect of test length on test reliability 95 detecting cheating on multiple-choice tests 123–140 invalid IDs and answer choices 42–43 developing automated programs to score tests and produce item frequencies 34– 36 displaying answer frequencies in graphical form 36– 40 answer frequencies in tabular form 31–32 histograms of test scores 20–24 mean score 55–60 DO loop 9, 79 duplicate records, checking for and eliminating 47–48

## E

eliminating duplicate records 47–48 error checking detecting invalid IDs and answer choices 42–43 duplicate records 47–48 for ID errors 43–45 identifying invalid IDs with "fuzzy" matching 45–47 test data 41–49 Excel files analyzing tests with multiple versions 82– 86 exporting student rosters to 28 reading data directly from workbooks 14– 16 scoring multiple test versions from 157– 161 scoring tests from 146–148 EXPORT procedure 28 exporting student rosters to Excel 28

#### F

FILE PRINT statement 43 files Excel 14–16, 82–86, 146–148, 157–161 reading answer keys from separate 16–17 text 6–10, 144–145, 155–157 FINDC function 77 FREQ procedure determining answer frequencies 56–57 displaying answer frequencies 31–32 inspecting variable score 104–105 modifying programs to display answers in frequency tables 34 frequency counts, combining with mean score 61–63 frequency tables, modifying programs to display answers in 33–34 functions *See specific functions* "fuzzy" matching 45–47

## G

graphical form, displaying answer frequencies in 36–40 GROUPS= option 64

## H

HBAR statement 36, 40 HISTOGRAM statement 20, 24 histograms displaying of test scores 20–24 plotting 134 producing 128

## I

ICC (item characteristic curve) 100 IDs error checking 43–45 identifying invalid with "fuzzy" matching 45–47 matching student names with 24–26

indirect addressing 82 INFILE statement 9, 12, 17, 24, 44, 77, 82 INPUT statement 12, 77 interpreting item statistics 72–73 IRT procedure, running 104–110 *See also* Item Response Theory (IRT) item analysis about 1–2 program for 151–153 item baggage 120 item characteristic curve (ICC) 100 item discrimination, demonstrating effect of on test reliability 94–95 item frequencies, producing 34–36 Item Response Theory (IRT) about 97–99 advanced 102 basics of 99–100 classical item analysis on 30-item physics test 112 compared with classical test theory (CTT) 99–100 preparing data sets for IRT procedure 102–103 results 100–101 running IRT procedure 104–110 running other models 111 item statistics combining in single tables 66–72 interpreting 72–73

## J

joint-wrongs 123, 131

## K

Kane, M.T. "Validation" 2 KEEP statement 89 Kuder-Richardson Formula 20 (KR-20), computing 92–93, 161–162 kurtosis statistic 21

#### L

LABEL statement 10 latent trait theory *See* Item Response Theory (IRT) *Learning SAS By Example: A Programmer's Guide* (Cody) 3 LENGTH statement 12, 25 %LET statement 68, 79 LIBNAME statement 15, 86 libref 15 list input 11 *The Little SAS Book: A Primer, Fifth Edition* (Delwiche and Slaughter) 3 Lord, Frederick 98

#### M

matching student names with student IDs 24– 26 mean score combining with frequency counts 61–63 computing 134 displaying 55–60 MEANS procedure computing Kuder-Richardson Formula 20 (KR-20) 92–93 computing mean score 57–58, 134 computing proportion correct by quartile 65 computing standard deviation 134 MERGE statement 26 MISSOVER option 12 MODEL statement 111 modern test theory *See* Item Response Theory (IRT) modifying programs to display answers in frequency tables 33–34 programs to score tests of arbitrary numbers of items 17–19 scoring program to accept alternate correct answers 76–78 multiple-choice (MC) items, writing about 115, 118–120

achievement tests 117–121 getting organized 116–117 taxonomy of objectives and items 116– 117 test blueprints 116 multiple-choice tests detecting cheating on 123–140 searching for matches 136–140

#### N

named literal 15 National Council on Measurement in Education  $\mathfrak{D}$ NOCUM option 32 NOPRINT option 53 NOTDIGIT function 43

## O

one-parameter model (1PL) 98 options *See specific options* OUTFILE= option 28

## P

PLOTS= procedure 105 plotting histograms 134 point-biserial correlation coefficient 51–53 preparing data sets for IRT procedure 102–103 PRINT procedure 10, 19 printing rosters 148–149 procedures *See specific procedures* producing attractive reports 53–54 bar charts 39–40 histograms 128 item frequencies 34–36 programs *See also* scoring program data checking 150–151 to delete items 154–155 to detect cheating 163–170

developing to score tests and produce item frequencies 34–36 item analysis 151–153 modifying to display answers in frequency tables 33–34 modifying to score tests of arbitrary numbers of items 17–19 to rescore tests 154–155 to search for possible cheating 170–173 PUT statement 43, 86, 91

## Q

quartile, computing proportion correct by 63– 66

## R

RANK procedure 63–64, 68 Rasch, George 98 Rasch model 98 reading answer keys from separate files 16–17 comma-delimited data (CSV file) 12–13 data directly from Excel workbooks 14–16 data from text files  $6-10$ space-delimited data 10–12 recognition format 117 reliability *See* test reliability REPLACE option 28 REPORT procedure 27 reports, producing attractive 53–54 %RESCORE macro 94 rescoring tests 78–80, 154–155 RESFUNC= option 111 restructuring data sets 54–55 RETAIN statement 9 *Review of Research in Education* (Shepard) 2 rosters creating using REPORT procedure 27 exporting to Excel 28 printing 148–149 RUN statement 10

running IRT procedure 104–110 other models 111

## S

SAS 2–3 *See also specific topics SAS 9.4 Language Reference: Concepts* 3 *SAS 9.4 Macro Language Reference* 3 SCAN function 24 %SCORE macro 20 scoring analyzing tests with multiple versions 82– 84 multiple test versions from Excel files 157–161 multiple test versions from text files 155– 157 tests 6–10, 34–36, 144–148 tests from Excel files 146–148 tests from text files 144–145 scoring program about 75 analyzing tests with multiple versions 80– 82, 84–86 deleting items 78–80 modifying to accept alternate correct answers 76–78 rescoring test 78–80 scree plot approach 108 searching for matches in multiple-choice tests 136–140 SET statement 15 SGPLOT procedure displaying answer frequencies in graphical form 36 plotting histograms 134 producing bar charts 39–40 producing histograms 128 SHEET= option 28 Shepard, L.A. *Review of Research in Education* 2 skewness 21

Slaughter, Susan *The Little SAS Book: A Primer, Fifth Edition* 3 SORT procedure 10, 25, 38, 47–48 space-delimited data, reading 10–12 Spearman-Brown Adjusted Split-Half Correlation, computing 90–91 Spearman-Brown formula 88 SPEDIS function 46–47 split-half reliability, computing 88–91 SQL procedure 46 standard deviation, computing 134 *Standards for educational and psychological testing* 2 statements *See specific statements* student names, matching with student IDs 24– 26 SUBSTR function 33–34 swap-and-drop operation 86

## T

tables, combining item statistics in single 66– 72 TABLES statement 32, 61 tabular form, displaying answer frequencies in 31–32 TABULATE procedure combining mean score with frequency counts 61 computing mean value 72 taxonomy, of objectives and items 116–117 test reliability about 1–2, 87 computing Cronbach's Alpha 93 computing Kuder-Richardson Formula 20 (KR-20) 92–93 computing split-half reliability 88–91 demonstrating effect of item discrimination on 94–95 demonstrating effect of test length on 95 test-retest reliability 87

tests

achievement 117–121 analyzing with multiple versions 80–86 blueprints for 116 demonstrating effect of length of on test reliability 95 displaying histograms of scores 20–24 error checking data 41–49 multiple-choice (MC) 115–120, 123–140 rescoring 78–80, 154–155 scoring 6–10, 34–36, 144–148 scoring from Excel files 146–148 scoring from text files 144–145 text files analyzing tests with multiple versions 80– 82 reading data from 6–10 scoring multiple test versions from 155– 157 scoring tests from 144–145 three-parameter model (3PL) 98 *See also* Item Response Theory (IRT) TRANSPOSE procedure 54–55 two-parameter model (2PL) 98–99 *See also* Item Response Theory (IRT)

## U

unidimensionality 98 UNIVARIATE procedure 23

#### V

"Validation" (Kane) 2 VAR statement 20, 52, 61 VBAR statement 36

## W

WITH statement 52 workbooks (Excel), reading data directly from 14–16 Wright, Benjamin 98 writing multiple-choice (MC) items *See* multiple-choice (MC) items, writing

## About These Authors

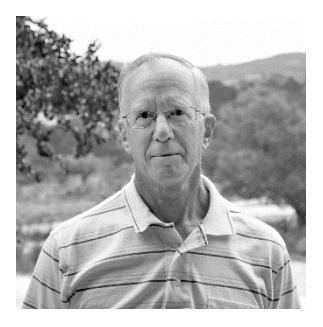

Ron Cody, EdD, a retired professor from the Robert Wood Johnson Medical School now works as a private consultant and a national instructor for SAS Institute Inc. A SAS user since 1977, Ron's extensive knowledge and innovative style have made him a popular presenter at local, regional, and national SAS conferences. He has authored or coauthored numerous books, such as *Learning SAS by Example: A Programmer's Guide; SAS Statistics by Example, Applied Statistics and the SAS Programming Language, Fifth Edition; The SAS Workbook; The SAS Workbook Solutions; Cody's Data Cleaning Techniques Using SAS,* 

*Second Edition; Longitudinal Data and SAS: A Programmer's Guide; SAS Functions by Example, Second Edition*, and *Cody's Collection of Popular Programming Tasks and How to Tackle Them*, as well as countless articles in medical and scientific journals.

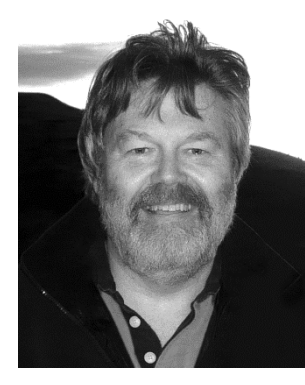

the University of Chicago.

Jeffrey Smith, is professor and Associate Dean (Research) in the College of Education at the University of Otago in New Zealand. For 29 years he was on the faculty of Rutgers University, serving the Department of Educational Psychology as professor and chair. From 1988 to 2005 he also served as Head of the Office of Research and Evaluation at the Metropolitan Museum of Art. He has written or edited eight books on educational assessment and statistics, the psychology of aesthetics, and educational psychology. He has published more than 70 research articles and reviews in the field of education, also founding and co-editing a journal, *Psychology of Aesthetics, Creativity, and the Arts*. Smith received his undergraduate degree from Princeton University and his Ph.D. from

Learn more about these authors by visiting their author pages, where you can download free book excerpts, access example code and data, read the latest reviews, get updates, and more: <http://support.sas.com/publishing/authors/cody.html> [http://support.sas.com/publishing/authors/smith\\_jeff.html](http://support.sas.com/publishing/authors/smith_jeff.html) 

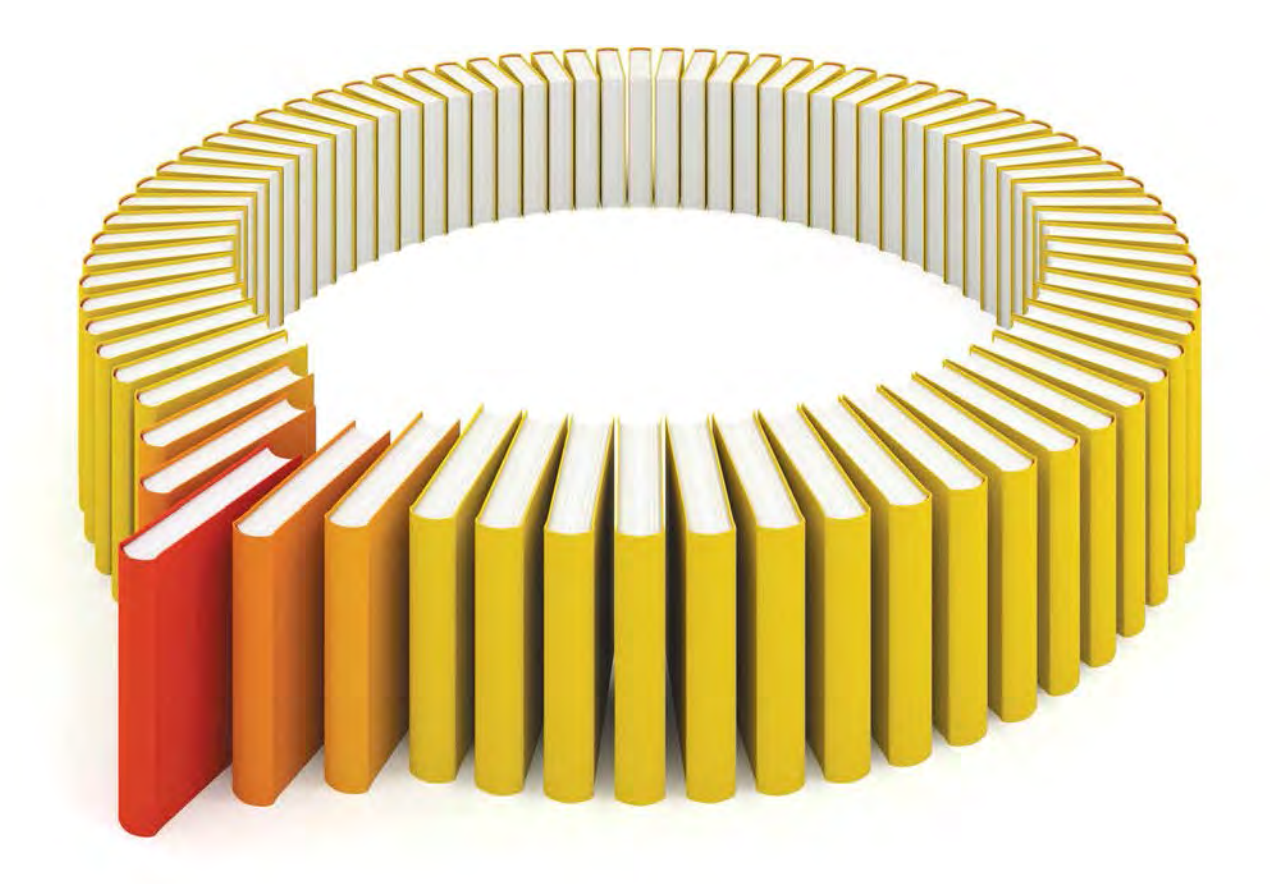

## Gain Greater Insight into Your SAS<sup>®</sup> Software with SAS Books.

Discover all that you need on your journey to knowledge and empowerment.

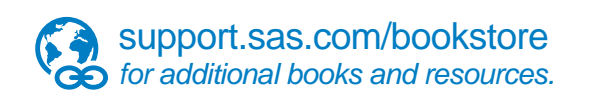

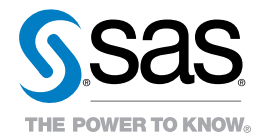

SAS and all other SAS Institute Inc. product or service names are registered trademarks or trademarks of SAS Institute Inc. In Ho USA and other countries. @ 2011 SAS Institute Inc. All rights reserved. S107969US.0613<br>are t